# ESCUELA DE CIENCIAS BÁSICAS, TECNOLOGÍA e INGENIERÍA Diplomado de Profundización CISCO CCNP - 208014

## SOLUCIONES EMPRESARIALES SEGURAS Y EFICIENTES PARA EL ENRUTAMIENTO Y COMUNTACION DE REDES.

Presenta CRISTIAN ANDRES PARRA MEDINA Código: 1049627804 Programa académico: Ing. Telecomunicaciones

> **Tutor** GERARDO GRANADOS ACUÑA

UNIVERSIDAD NACIONAL ABIERTA Y A DISTANCIA TUNJA 2018

## **TABLA DE CONTENIDO**

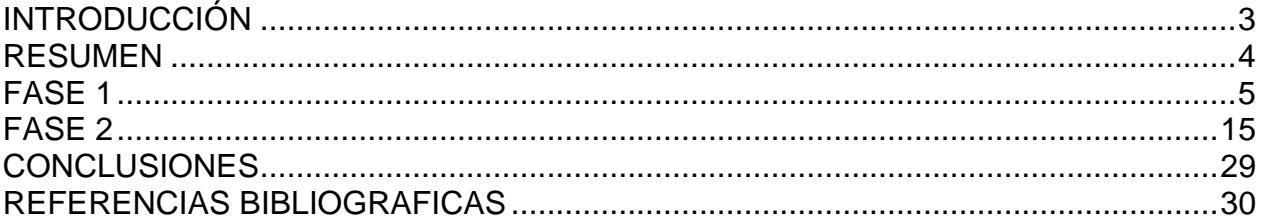

 $\mathcal{L}^{\text{max}}$ 

#### **INTRODUCCIÓN**

<span id="page-2-0"></span>El presente documento constituye la evidencia del desarrollo del componente practico del Diplomado de Profundización CISCO CCNP 208014A ofrecido como opción de grado en la Universidad Nacional Abierta y a Distancia – UNAD. Para el desarrollo de las actividades aquí plasmadas, se realizaron las respectivas consultas de los contenidos de las anteriores unidades, que tratan sobre la implementación de las diferentes soluciones soportadas para el enrutamiento y swtich avanzado,

Las comunicaciones se han convertido en parte integral de las sociedades modernas y ha puesto al usuario final en la vanguardia de la telecomunicación. Siguiendo esta idea, las empresas actualmente tratan de poseer sistemas revolucionarios en sus áreas de trabajo que lo vuelvan competente y moderno cuanto a tecnología se refiere. Sistemas de seguridad y sistemas de telecomunicaciones que cubran sus necesidades y puedan aportar grandes beneficios son los principales focos de las empresas hoy día.

Para ello se proponen varias alternativas de solución para el campo empresarial, las cuales tendrán características y requerimientos específicos y se podrán identificar en cada escenario propuesto.

#### **RESUMEN**

<span id="page-3-0"></span>El presente caso de estudio busca realizar análisis, solución e implementación de la red de comunicaciones de dos empresas la primera dedicada e confecciones mientras que la segunda enfocada al área de las comunicaciones, permitiendo entregar una propuesta de mejora en la administración e interconexión de su red de telecomunicaciones

Para ello se hace indispensable contar con las mejores soluciones posibles que permitan cumplir con las características propuestas en cada escenario, como lo es buen uso de protocolos en enrutamiento, interconexión de dispositivos de red, administración y configuración de etherchannels, VLANs y purebas de acceso y detección de fallas, esto permite genera una red confiable segura y altamente utilizable.

## <span id="page-4-0"></span>**SOLUCIONES EMPRESARIALES SEGURAS Y EFICIENTES PARA EL ENRUTAMIENTO Y COMUNTACION DE REDES.**

### **FASE 1**

#### **Descripción de escenarios propuestos para la prueba de habilidades**

**Escenario 1:** Una empresa de confecciones posee tres sucursales distribuidas en las ciudades de Bogotá, Medellín y Bucaramanga, en donde el estudiante será el administrador de la red, el cual deberá configurar e interconectar entre sí cada uno de los dispositivos que forman parte del escenario, acorde con los lineamientos establecidos para el direccionamiento IP, protocolos de enrutamiento y demás aspectos que forman parte de la topología de red.

#### **Topología de red**

.

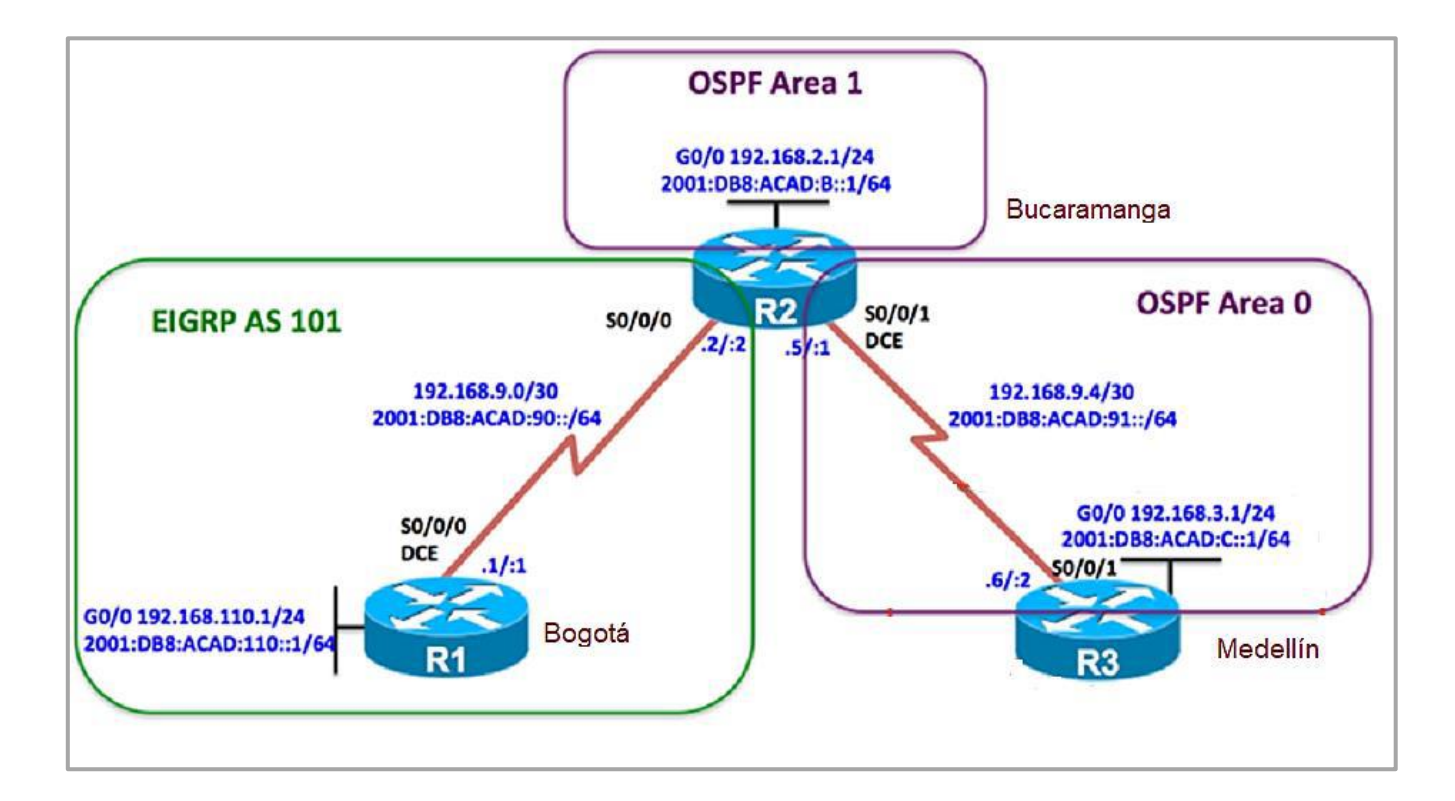

Configurar la topología de red, de acuerdo con las siguientes especificaciones.

### **Parte 1: Configuración del escenario propuesto**

- 1. Configurar las interfaces con las direcciones IPv4 e IPv6 que se muestran en la topología de red.
- 2. Ajustar el ancho de banda a 128 kbps sobre cada uno de los enlaces seriales ubicados en R1, R2, y R3 y ajustar la velocidad de reloj de las conexiones de DCE según sea apropiado.

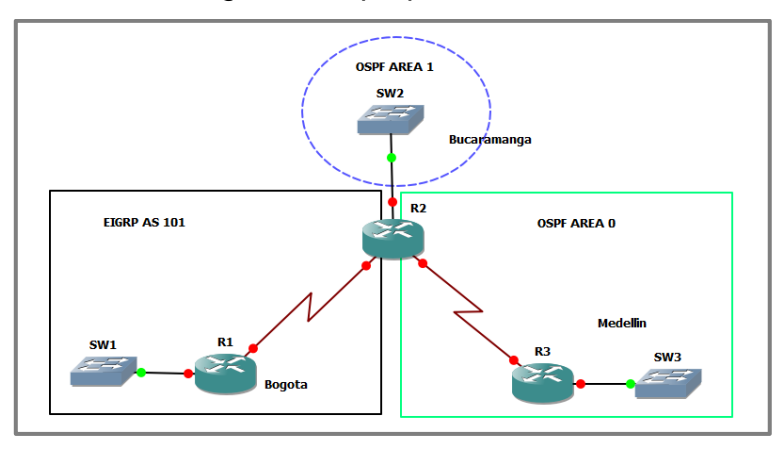

#### **R1**

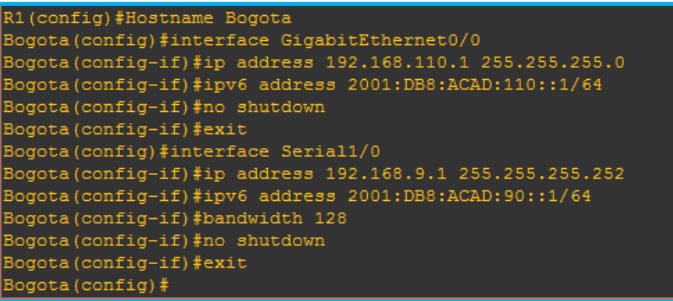

### **R2**

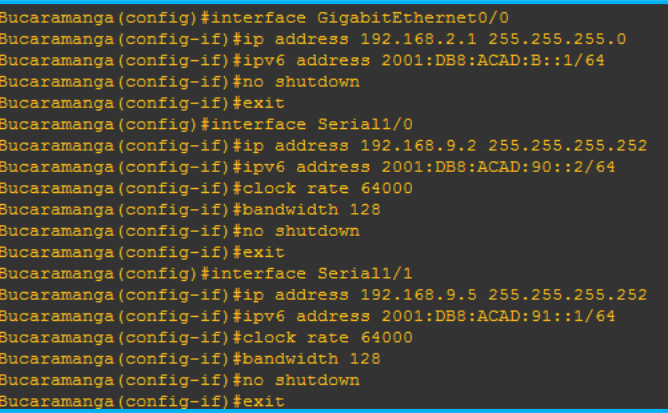

**R3**

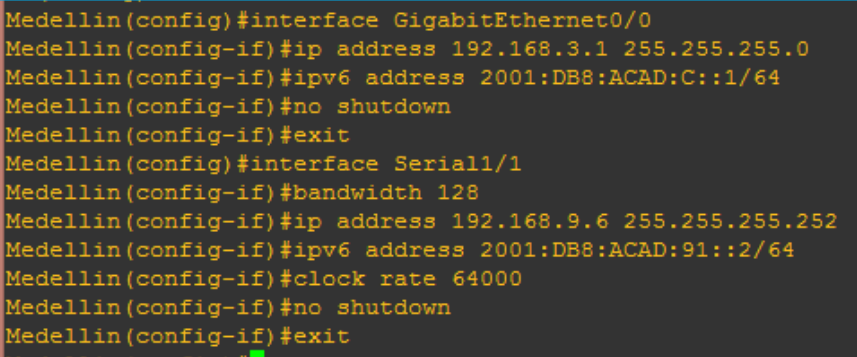

3. En R2 y R3 configurar las familias de direcciones OSPFv3 para IPv4 e IPv6. Utilice el identificador de enrutamiento 2.2.2.2 en R2 y 3.3.3.3 en R3 para ambas familias de direcciones

#### **R2**

```
Bucaramanga (config) #ipv6 unicast-routing
Bucaramanga (config) #router ospfv3 1
Bucaramanga (config-router) #address-family ipv4 unicast
Bucaramanga (config-router-af)#router-id 2.2.2.2
Bucaramanga (config-router-af) #address-family ipv6 unicast
Bucaramanga (config-router-af)#router-id 2.2.2.2
Bucaramanga(config-router-af)#exit-address-family
Bucaramanga (config-router)#
Bucaramanga(config-router)#<mark>.</mark>
```
**R3**

```
Medellin (config)#ipv6 unicast-routing
Medellin (config) #router ospfv3 1
Medellin(config-router)#address-family ipv4 unicast
Medellin(config-router-af)#router-id 3.3.3.3
Medellin(config-router-af)#address-family ipv6 unicast
Medellin(config-router-af)#router-id 3.3.3.3
Medellin(config-router-af)#exit-address-family
Medellin(config-router)#<mark>1</mark>
```
- 4. En R2, configurar la interfaz F0/0 en el área 1 de OSPF y la conexión serial entre R2 y R3 en OSPF área 0.
- Bucaramanga (config)#interface GigabitEthernet0/0 Bucaramanga (config-if) #ospfv3 1 ipv4 area 1 Bucaramanga (config-if) #ospfv3 1 ipv6 area 1 Bucaramanga (config-if)# Bucaramanga (config-if)#interface Serial1/1 Bucaramanga (config-if)#ospfv3 1 ipv4 area 0 Bucaramanga (config-if) #ospfv3 1 ipv6 area 0 Bucaramanga(config-if)#<mark>1</mark>
	- 5. En R3, configurar la interfaz F0/0 y la conexión serial entre R2 y R3 en OSPF área 0.
	- **R3**

**R2**

.

```
Medellin(config)#interface GigabitEthernet0/0
Medellin(config-if)#ospfv3 1 ipv4 area 0
Medellin(config-if)#ospfv3 1 ipv6 area 0
Medellin(config-if)#
Medellin(config-if)#interface Serial1/1
Medellin(config-if)#ospfv3 1 ipv4 area 0
Medellin(config-if)#ospfv3 1 ipv6 area 0
```
**Validamos protocolo de enrutamiento**

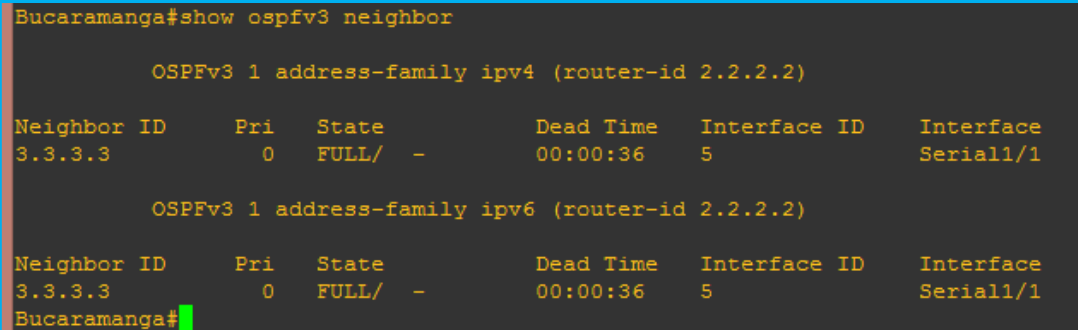

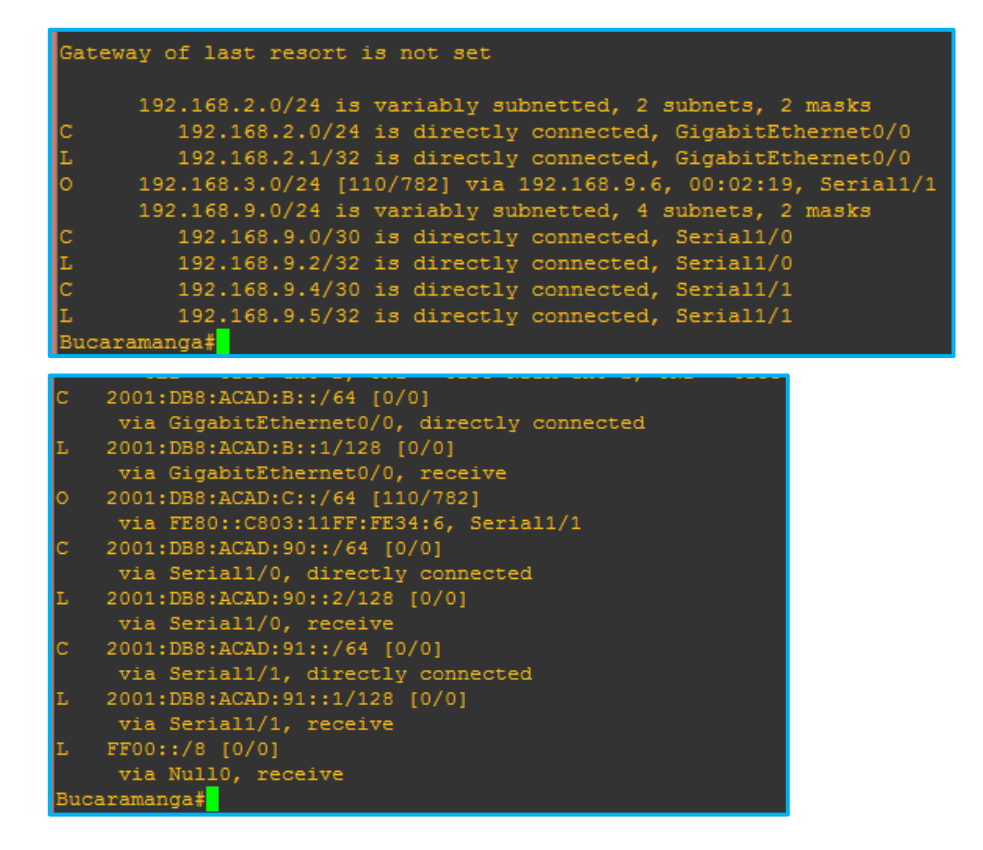

6. Configurar el área 1 como un área totalmente Stubby.

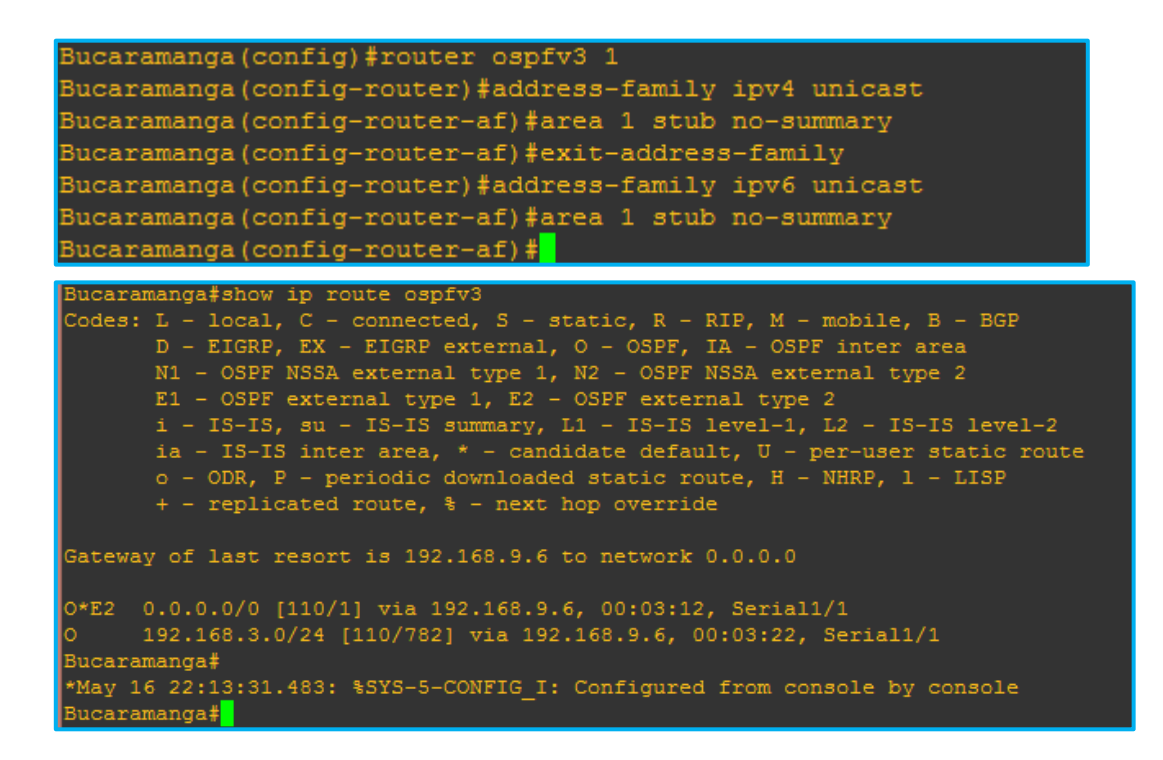

7. Propagar rutas por defecto de IPv4 y IPv6 en R3 al interior del dominio OSPFv3. Nota: Es importante tener en cuenta que una ruta por defecto es diferente a la definición de rutas estáticas.

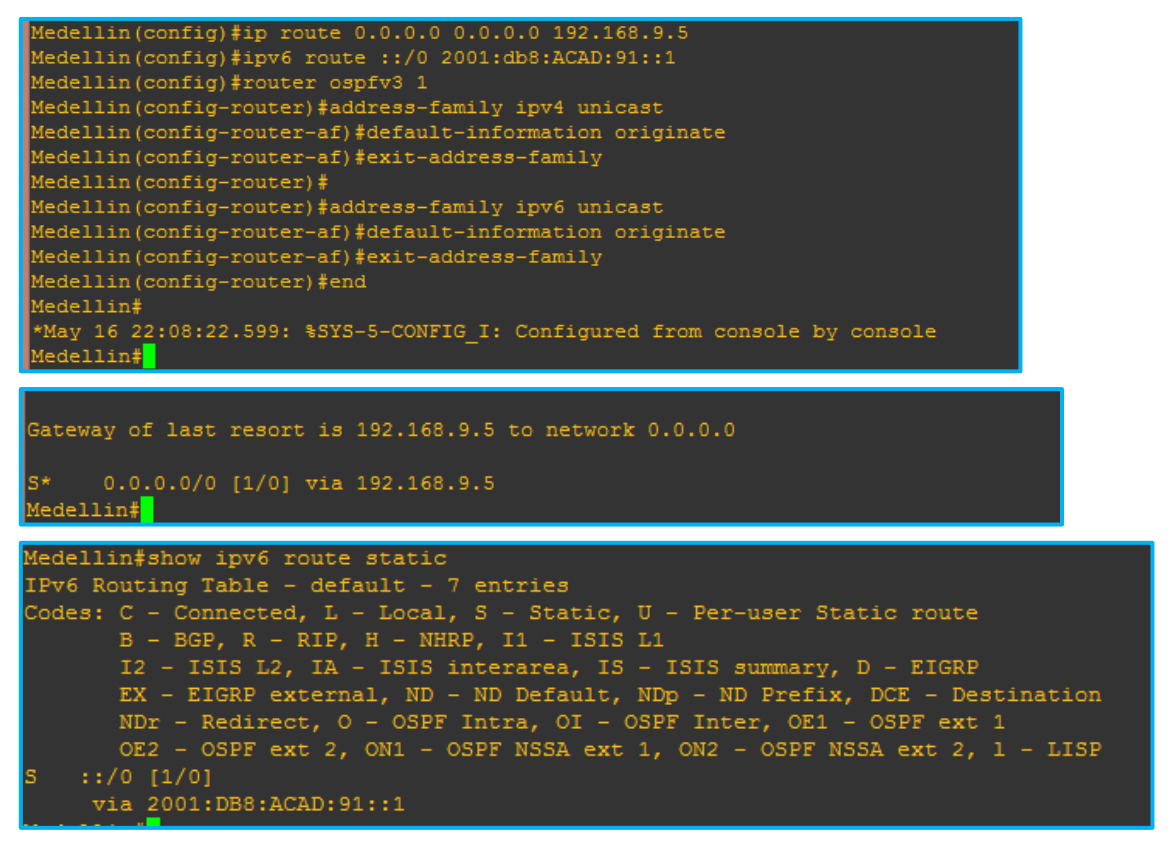

- 8. Realizar la configuración del protocolo EIGRP para IPv4 como IPv6. Configurar la interfaz F0/0 de R1 y la conexión entre R1 y R2 para EIGRP con el sistema autónomo 101. Asegúrese de que el resumen automático está desactivado.
- 9. Configurar las interfaces pasivas para EIGRP según sea apropiado.

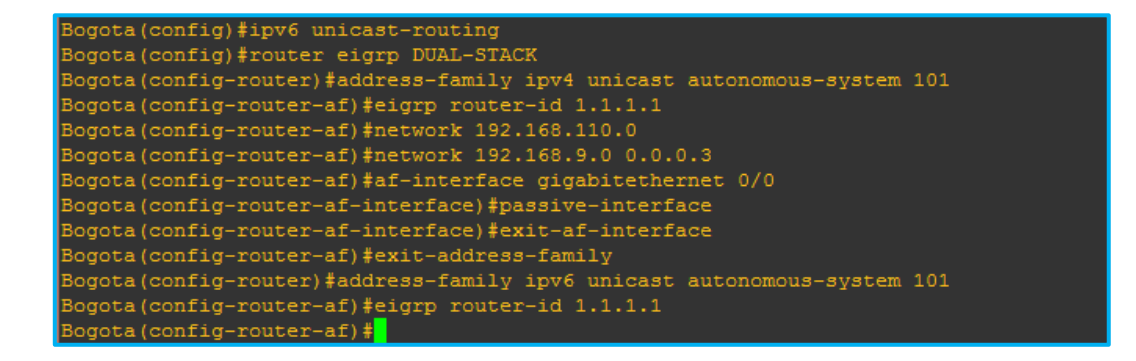

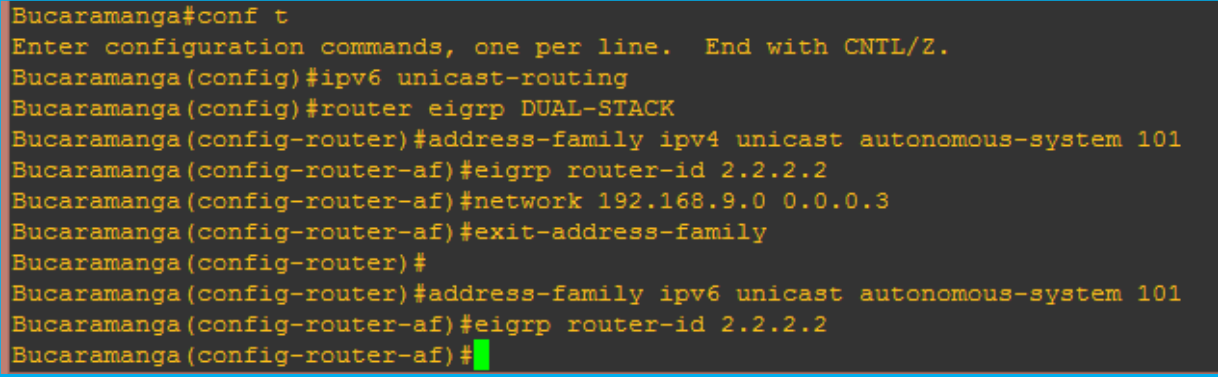

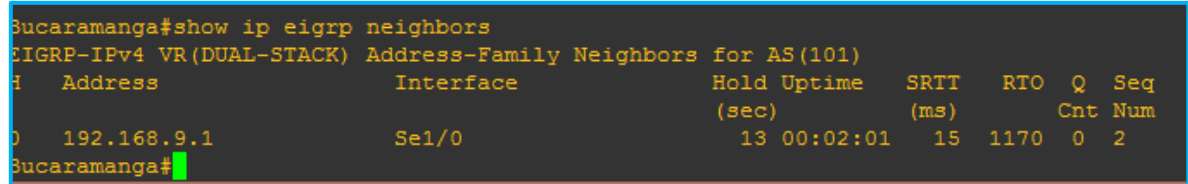

10.En R2, configurar la redistribución mutua entre OSPF y EIGRP para IPv4 e IPv6. Asignar métricas apropiadas cuando sea necesario.

.

11.En R2, de hacer publicidad de la ruta 192.168.3.0/24 a R1 mediante una lista de distribución y ACL.

ucaramanga (config)#\$cription Used with DList to filter EIGRP routes ucaramanga (config)#\$ist EIGRP-FILTER permit 192.168.3.0/24 le 24 Invalid prefix range for  $192.168.3.0/24$ , make sure: len < ge-value <= le-value ucaramanga(config)#router ospfv3 1 ucaramanga(config-router)#distribute-list prefix EIGRP-FILTER out eigrp 101

**Parte 2**: Verificar conectividad de red y control de la trayectoria.

2.1.Registrar las tablas de enrutamiento en cada uno de los routers, acorde con los parámetros de configuración establecidos en el escenario propuesto.

#### **R1**

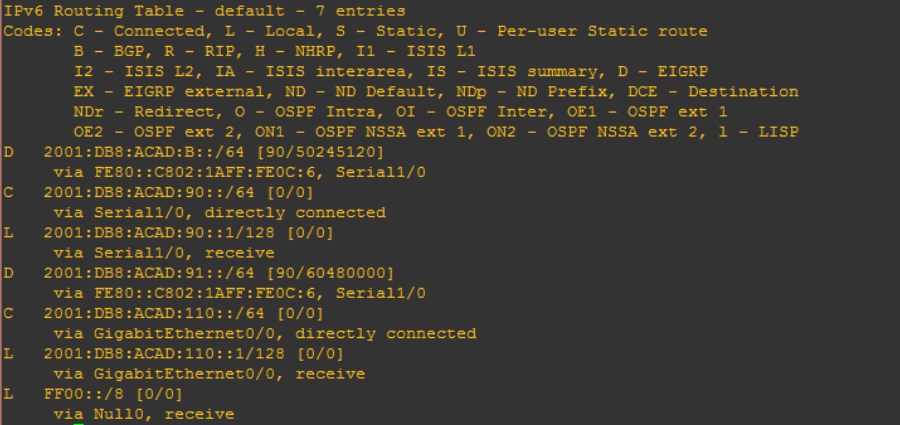

#### **R2**

.

```
Gateway of last resort is 192.168.9.6 to network 0.0.0.0
        192.168.2.0/24 is variably subnetted, 2 subnets, 2 masks
             192.168.2.0/24 is directly connected, GigabitEthernet0/0<br>192.168.2.1/32 is directly connected, GigabitEthernet0/0
         192.168.3.0/24 [110/782] via 192.168.9.6, 00:49:12, Serial1/1<br>192.168.9.0/24 is variably subnetted, 4 subnets, 2 masks
            192.168.9.0/30 is directly connected, Serial1/0<br>192.168.9.2/32 is directly connected, Serial1/0
         192.168.9.5/32 is directly connected, Seriall/1<br>192.168.110.0/24 [90/50245120] via 192.168.9.1, 00:47:51, Seriall/0
b
Bucaramanga#M
```
Ø  $R<sub>3</sub>$ 192.168.9.6/32 is directly connected, Serial1/1<br>192.168.110.0/24 [110/20] via 192.168.9.5, 00:40:51, Serial1/1 L<br>
(192.168.10.6/22 is directly connected, Seriall/1<br>
DE2 192.168.10.0/22 is directly connected, Seriall/1<br>
Medellinframbury inverse connected<br>
DE2 192.168.10.0/24 [110/20] via 192.168.9.5, 00:40:51, Seriall/1<br>
DEV6 Routi  $ell1$ in#

**R3**

.

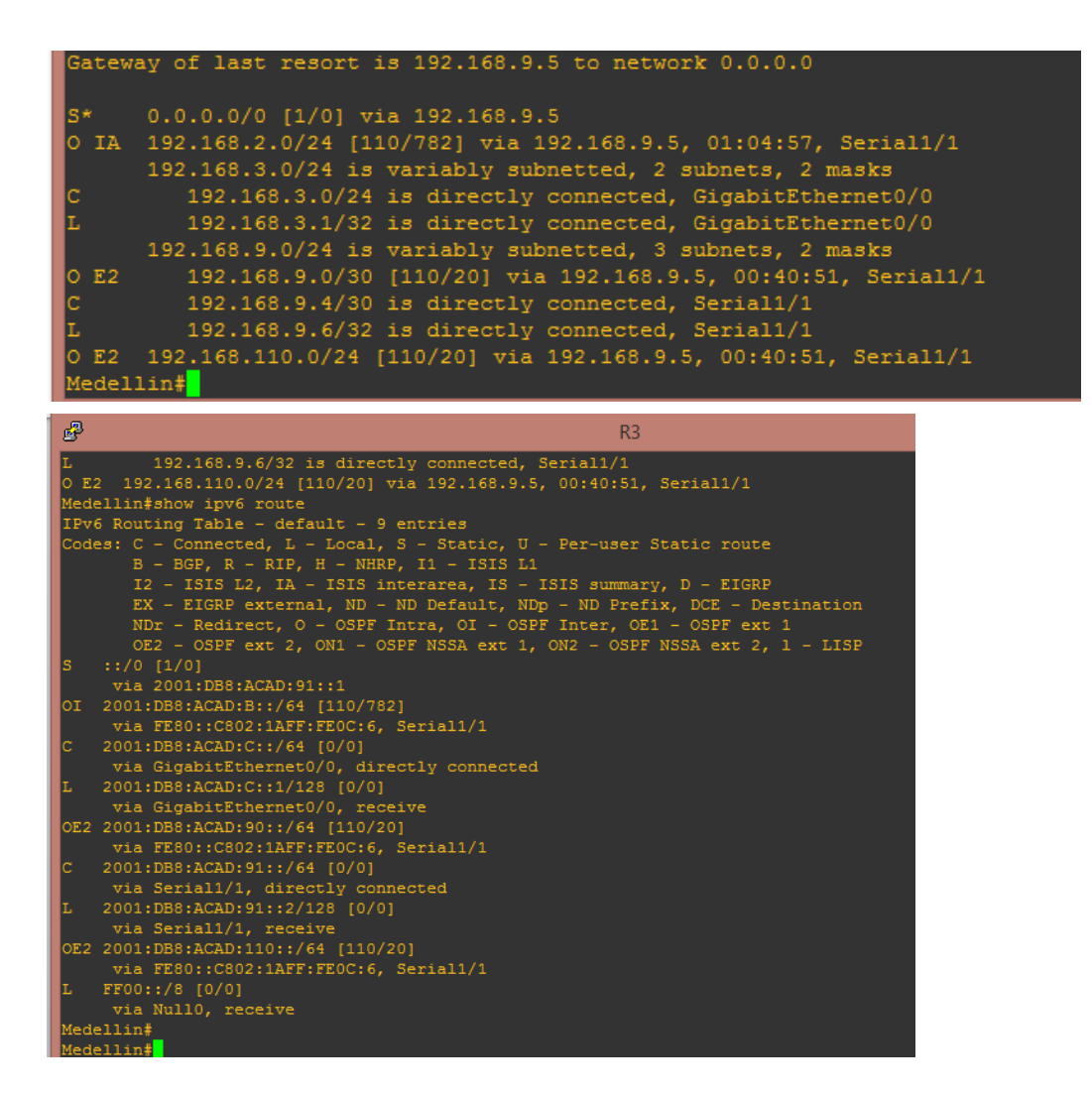

2.2.Verificar comunicación entre routers mediante el comando ping y traceroute

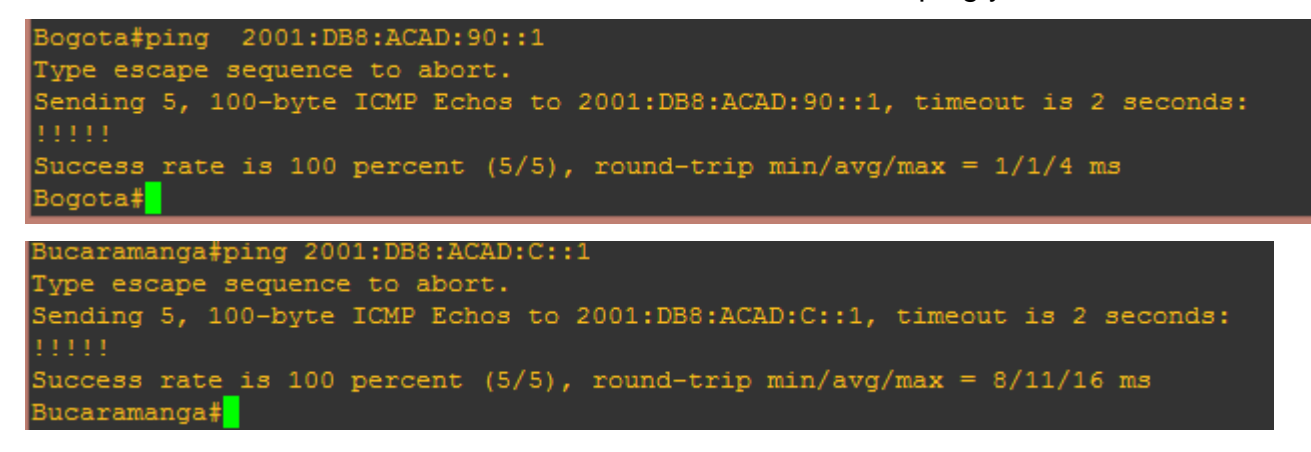

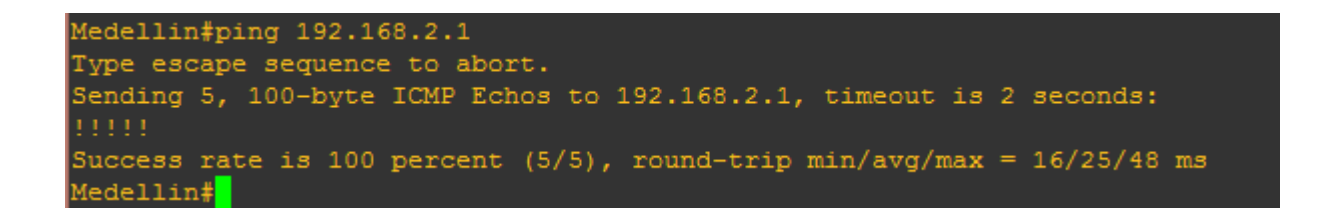

2.3.Verificar que las rutas filtradas no están presentes en las tablas de enrutamiento de los routers correctas.

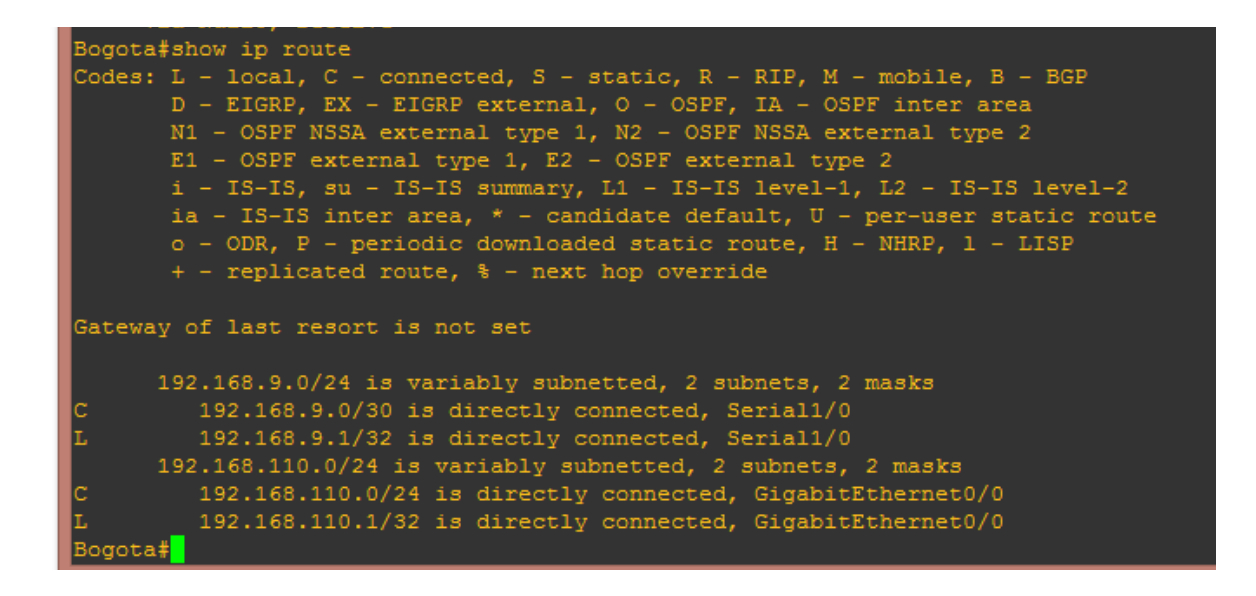

### **FASE 2**

### <span id="page-14-0"></span>**Descripción de escenarios propuestos para la prueba de habilidades**

**Escenario 2:** Una empresa de comunicaciones presenta una estructura Core acorde a la topología de red, en donde el estudiante será el administrador de la red, el cual deberá configurar e interconectar entre sí cada uno de los dispositivos que forman parte del escenario, acorde con los lineamientos establecidos para el direccionamiento IP, etherchannels, VLANs y demás aspectos que forman parte del escenario propuesto.

### **Topología de red**

.

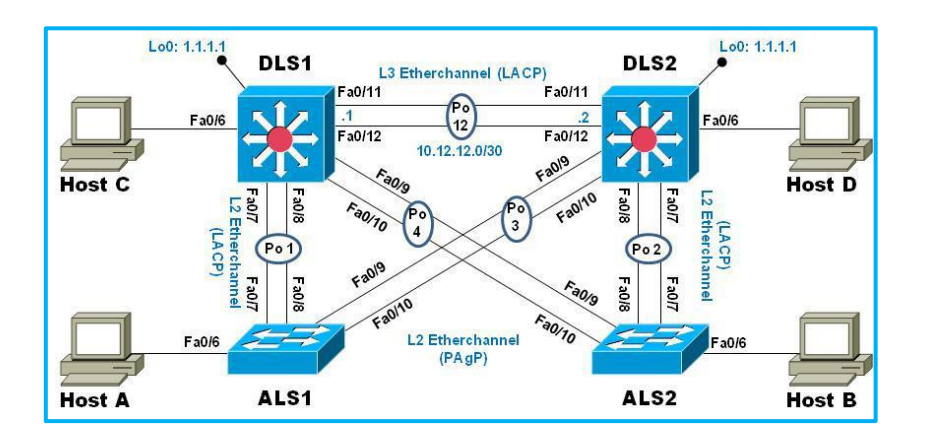

Configurar la topología de red, de acuerdo con las siguientes especificaciones.

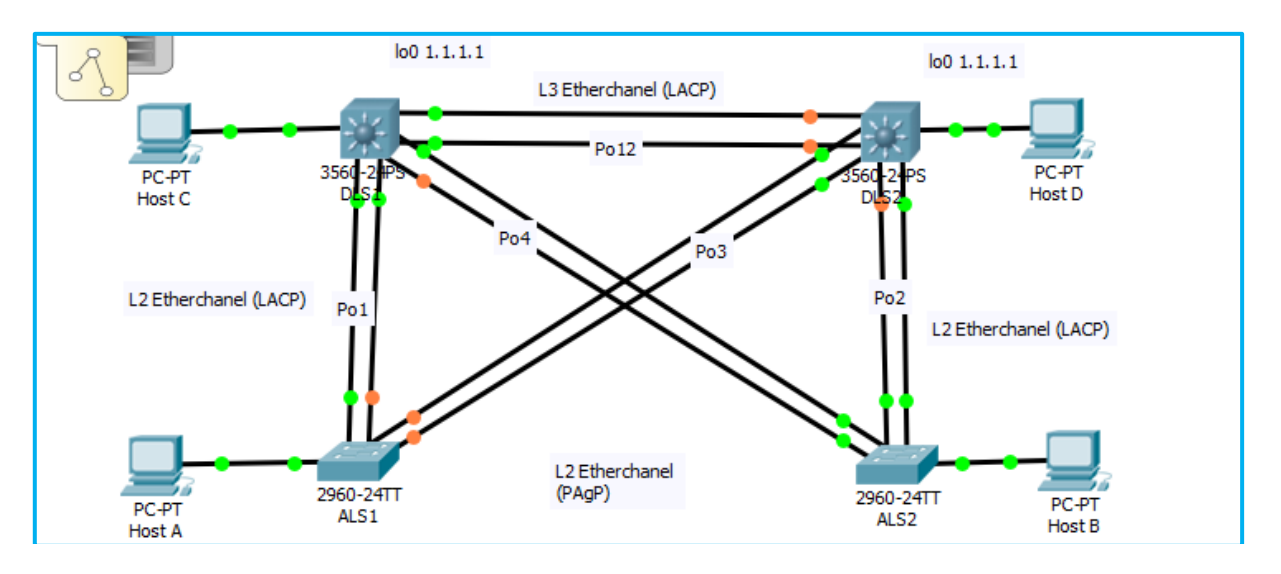

### **Parte 1: Configuración del escenario propuesto**

a. Apagar todas las interfaces en cada switch.

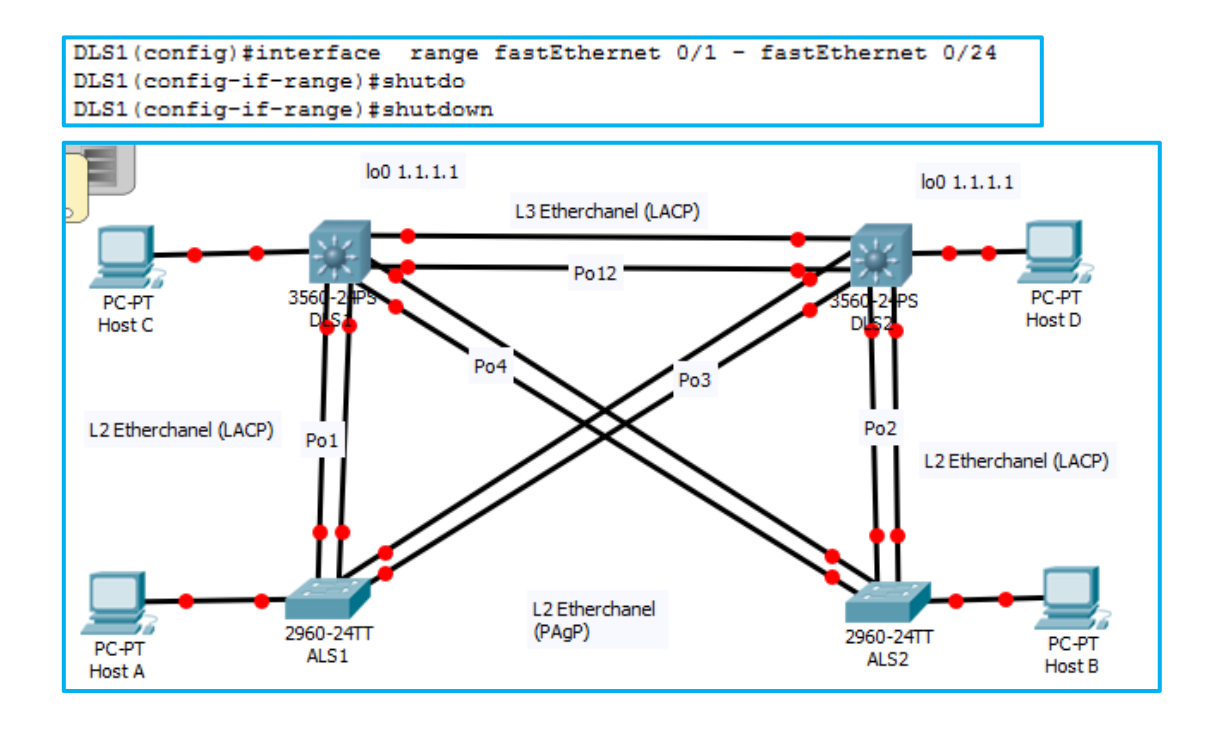

b. Asignar un nombre a cada switch acorde al escenario establecido.

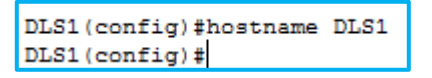

- c. Configurar los puertos troncales y Port-channels tal como se muestra en el diagrama.
	- 1. La conexión entre DLS1 y DLS2 será un EtherChannel capa-3 utilizando LACP. Para DLS1 se utilizará la dirección IP 10.12.12.1/30 y para DLS2 utilizará 10.12.12.2/30.

```
DLS1(config)#interface range f0/11-12
DLS1(config-if-range)#no switchport
DLS1(config-if-range)#channel-group 12 mode desirable
DLS1(config-if-range)#no shut
DLS1(config-if-range)#exit
DLS1(config)#interface port-channel 12
DLS1(config-if)#ip add 10.12.12.1 255.255.255.252
DLS1(config-if)#no shu
DLS1(config-if)#no shutdown
```

```
DLS2 (config-if-range) #exi
DLS2 (config)#interface port-channel 12
DLS2(config-if)#ip add 10.12.12.2 255.255.255.252
DLS2 (config-if)#no shu
DLS2 (config-if)#no shutdown
DLS2 (config-if) #exit
DLS2 (config)#
Creating a port-channel interface Port-channel 12
```
2. Los Port-channels en las interfaces Fa0/7 y Fa0/8 utilizarán LACP.

```
DLS2 (config)#interface range f0/7-8
DLS2 (config-if-range)#switchport trunk encapsulation dot1q
DLS2(config-if-range)#switchport mode trunk
DLS2(config-if-range)#channel-group 2 mode active
DLS2 (config-if-range)#no shut
```
3. Los Port-channels en las interfaces F0/9 y fa0/10 utilizará PAgP.

```
DLS1(config)#interface range f0/9-10
DLS1(config-if-range)#switchport trunk encapsulation dot1q
DLS1(config-if-range)#switchport mode trunk
DLS1(config-if-range)#channel-group 4 mode desirable
DLS1(config-if-range)#no shut
```
4. Todos los puertos troncales serán asignados a la VLAN 800 como la VLAN nativa.

```
DLS1(config-if-range)#switchport trunk native vl
DLS1 (config-if-range) #switchport trunk native vlan 800
```
.

d. Configurar DLS1, ALS1, y ALS2 para utilizar VTP versión 3

- 1. Utilizar el nombre de dominio UNAD con la contraseña cisco123
- 2. Configurar DLS1 como servidor principal para las VLAN

```
DLS1 (config) #vtp domain UNAD
Changing VTP domain name from NULL to UNAD
DLS1(config)#vtp version 2
DLS1(config)#vtp mode server
Device mode already VTP SERVER.
DLS1(config)#vtp password cisco123
Setting device VLAN database password to cisco123
DLS1(config)#
```
3. Configurar ALS1 y ALS2 como clientes VTP.

```
ALS1(config)#vtp domain SWLAB
Changing VTP domain name from NULL to SWLAB
ALS1(config)#vtp mode client
Setting device to VTP CLIENT mode.
ALS1(config)#vtp password cisco123
Setting device VLAN database password to cisco123
```
e. Configurar en el servidor principal las siguientes VLAN:

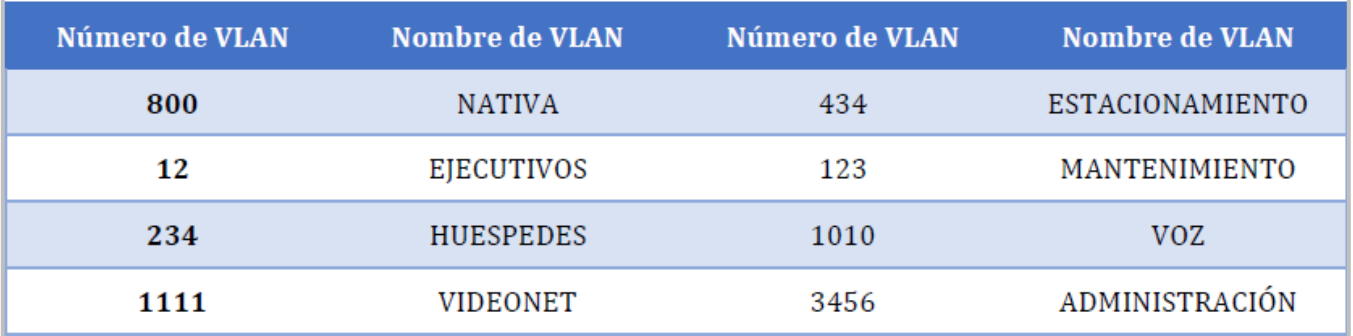

```
Enter configuration commands, one per line. End with CNTL/Z.
DLS1(config)#vlan 434
DLS1(config-vlan)#name ESTACIONAMIENTO
DLS1(config-vlan)#exit
DLS1(config)#vlan 123
DLS1(config-vlan)#name MANTENIMIENTO
DLS1(config-vlan)#exit
DLS1(config)#vlan 1010
VLAN_CREATE_FAIL: Failed to create VLANs 1010 : extended VLAN(s)
not allowed in current VTP mode
DLS1(config)#name VOZ
```
No permite la creación de la vlan 1111, 1010 ni 3456

VLAN CREATE FAIL: Failed to create VLANs 3456 : extended VLAN(s) not allowed in current VTP mode

Por lo que se cambian a 111,101,345 para el desarrollo de la practica

f. En DLS1, suspender la VLAN 434.

DLS1(config)#no vlan 434

g. Configurar DLS2 en modo VTP transparente VTP utilizando VTP versión 2, y configurar en DLS2 las mismas VLAN que en DLS1.

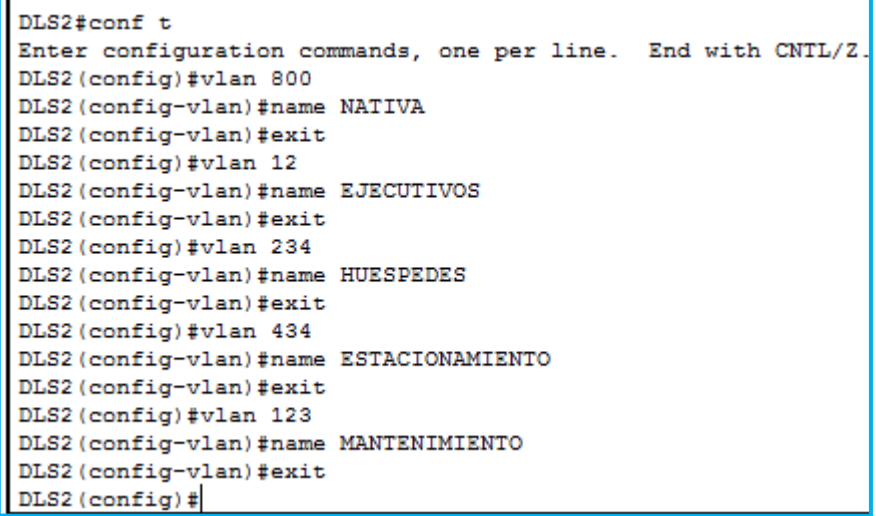

h. Suspender VLAN 434 en DLS2.

DLS1(config)#no vlan 434

.

i. En DLS2, crear VLAN 567 con el nombre de CONTABILIDAD. La VLAN de CONTABILIDAD no podrá estar disponible en cualquier otro Switch de la red.

```
DLS2 (config-vlan) #vlan 567
DLS2 (config-vlan) #name CONTABILIDAD
DLS2 (config-vlan) #
```
j. Configurar DLS1 como Spanning tree root para las VLAN 1, 12, 434, 800, 1010, 1111 y 3456 y como raíz secundaria para las VLAN 123 y 234.

```
DLS1(config)#spanning-tree vlan 1 ro
DLS1(config)#spanning-tree vlan 1 root pr
DLS1(config)#spanning-tree vlan 1 root primary
DLS1(config)#spanning-tree vlan 12 root primary
DLS1(config)#spanning-tree vlan 434 root primary
DLS1(config)#spanning-tree vlan 800 root primary
DLS1(config)#spanning-tree vlan 101 root primary
DLS1(config)#spanning-tree vlan 1101 root primary
DLS1(config)#spanning-tree vlan 111 root primary
DLS1(config)#spanning-tree vlan 345 root primary
DLS1(config)#
```

```
DLS1(config)#spanning-tree vlan 110,120 root secondary
DLS1(config)#
```
k. Configurar DLS2 como Spanning tree root para las VLAN 123 y 234 y como una raíz secundaria para las VLAN 12, 434, 800, 1010, 1111 y 3456.

```
DLS2 (config)#spanning-tree vlan 123,234 root primary
DLS2 (config)#
DLS2 (config) #spanning-tree vlan 12, 434, 800, 1010, 1111, 3456 root
```
l. Configurar todos los puertos como troncales de tal forma que solamente las VLAN que se han creado se les permitirá circular a través de éstos puertos.

```
ALS2 (config) #interface range fastEthernet 0/1 -24
ALS2 (config-if-range) #sw
ALS2 (config-if-range) #switchport mode
ALS2 (config-if-range) #switchport mode tru
ALS2 (config-if-range) #switchport mode trunk
ALS2 (config-if-range) #
```
.

m. Configurar las siguientes interfaces como puertos de acceso, asignados a las VLAN de la siguiente manera:

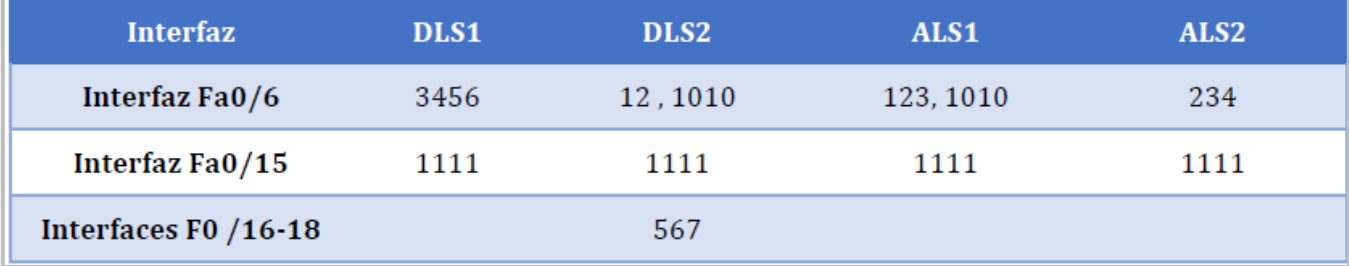

```
DLS1(config-if)#switchport acc
DLS1(config-if)#switchport access vl
DLS1(config-if)#switchport access vlan 345
DLS1(config-if)#
```

```
DLS2 (config)#
DLS2 (config)#int
DLS2 (config)#interface ra
DLS2 (config)#interface range fa
DLS2(config)#interface range fastEthernet 0/16-18
DLS2(config-if-range)#sw
DLS2(config-if-range)#switchport mode
DLS2(config-if-range)#switchport mode acc
DLS2 (config-if-range) #switchport mode access
DLS2(config-if-range)#sw
DLS2 (config-if-range) #switchport acc
DLS2(config-if-range)#switchport access vl
DLS2 (config-if-range)#switchport access vlan 567
DLS2(config-if-range)#
```

```
ALS1(config)#int
ALS1(config)#interface fa
ALS1(config)#interface fastEthernet 0/15
ALS1(config-if)#sw
ALS1(config-if)#switchport mode
ALS1(config-if)#switchport mode acc
ALS1(config-if)#switchport mode access
ALS1(config-if)#sw
ALS1(config-if)#switchport acc
ALS1(config-if)#switchport access vla
ALS1(config-if)#switchport access vlan 111
ALS1(config-if)#ex
ALS1 (config) #
```

```
ALS2 (config-if)#ex
ALS2 (config)#int
ALS2 (config) #interface fa
ALS2 (config)#interface fastEthernet 0/15
ALS2 (config-if)#sw
ALS2 (config-if) #switchport acc
ALS2 (config-if) #switchport access vl
ALS2 (config-if) #switchport access vlan 111
ALS2 (config-if)#no shu
ALS2 (config-if)#no shutdown
```
n. Todas las interfaces que no sean utilizadas o asignadas a alguna VLAN deberán ser apagadas.

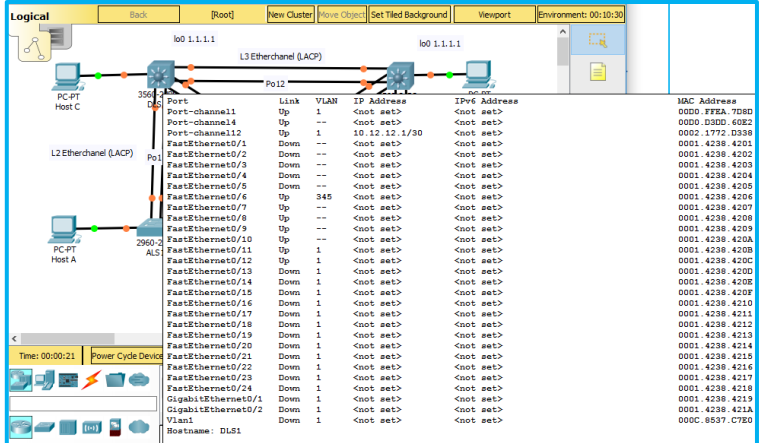

o. Configurar SVI en DLS1 y DLS2 como soporte de todas las VLAN y de enrutamiento entre las VLAN. Utilice la siguiente tabla para las asignaciones de subred:

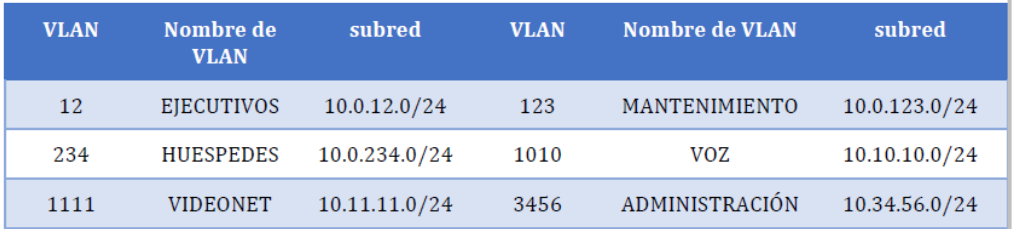

 DLS1 siempre utilizará la dirección .252 y DLS2 siempre utilizará la dirección .253 para las direcciones IPv4.

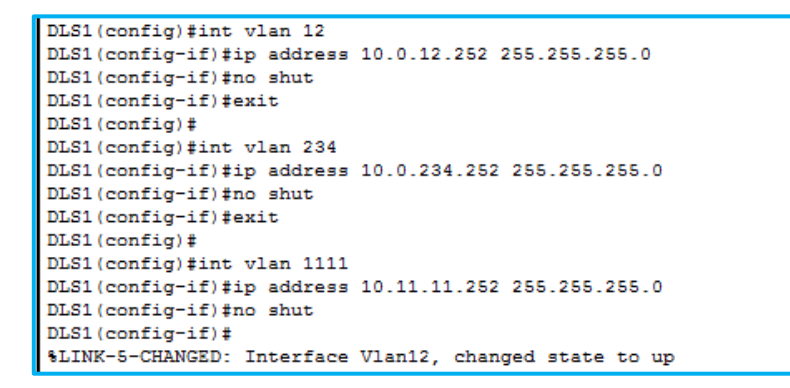

```
DLS2 (config)#ip routing
DLS2 (config)#int vlan 12
DLS2(config-if)#ip address 10.0.12.253 255.255.255.0
DLS2 (config-if)#no shut
DLS2 (config-if) #exit
DLS2 (config)#
DLS2 (config)#int vlan 234
DLS2(config-if)#ip address 10.0.234.253 255.255.255.0
DLS2 (config-if)#no shut
DLS2 (config-if)#exit
DLS2 (config)#
DLS2 (config)#int vlan 111
DLS2(config-if)#ip address 10.11.11.253 255.255.255.0
DLS2 (config-if)#no shut
DLS2 (config-if)#exit
DLS2 (config)#
DLS2 (config)#int vlan 123
DLS2(config-if)#ip address 10.0.123.253 255.255.255.0
DLS2 (config-if)#no shut
DLS2 (config-if) #exit
DLS2 (config)#
DLS2 (config)#int vlan 1010
DLS2(config-if)#ip address 10.0.10.253 255.255.255.0
DLS2 (config-if)#no shut
```
- La VLAN 567 en DLS2 no podrá ser soportada para enrutamiento
- p. Configurar una interfaz Loopback 0 en DLS1 y DLS2. Esta interfaz será configurada con la dirección IP 1.1.1.1/32 en ambos Switch.

```
DLS1(config-if)#Ip add 1.1.1.1 255.255.255.255
DLS1(config-if)#
%LINK-5-CHANGED: Interface Loopback0, changed state to up
DLS2 (config)#Inter loopback 0
DLS2(config-if)#Ip add 2.2.2.2 255.255.255.255
DLS2 (config-if)#
```
%LINK-5-CHANGED: Interface Loopback0, changed state to up

- q. Configurar HSRP con interfaz tracking para las VLAN 12, 123, 234, 1010, y 1111
	- 1. Utilizar HSRP versión 2

- 2. Crear dos grupos HSRP, alineando VLAN 12, 1010, 1111, y 3456 para el primer grupo y las VLAN 123 y 234 para el segundo grupo.
- 3. DLS1 será el Switch principal de las VLAN 12, 1010, 1111, y 3456 y DLS2 será el Switch principal para las VLAN 123 y 234.
- 4. Utilizar la dirección virtual .254 como la dirección de Standby de todas las VLAN

```
DLS1(config-if)#ex
DLS1(config)#interface vlan 12
DLS1(config-if)#standby 1 ip 10.0.12.253
DLS1(config-if)#standby 1 preempt
DLS1(config-if)#standby 1 priority 110
DLS1(config-if)#exi
DLS1(config)#
```

```
.<br>Matamatan pengaran
ALS2 (config)#interface vlan 123
ALS2 (config-if)#standby 2 ip 10.0.123.254
% Warning: address is not within a subnet on this interface
ALS2 (config-if) #standby 2 preempt
ALS2 (config-if)#standby 2 priority 110
ALS2 (config-if)#exi
ALS2 (config)#
ALS2 (config)#
ALS2 (config)#interface vlan 234
ALS2 (config-if)#standby 2 ip 10.0.234.254
& Warning: address is not within a subnet on this interface
ALS2 (config-if) #standby 2 preempt
ALS2 (config-if) #standby 2 priority 110
ALS2 (config-if) #exi
ALS2 (config)#
$LINK-5-CHANGED: Interface Vlan123, changed state to up
```
- r. Configurar DLS1 como un servidor DHCP para las VLAN 12, 123 y 234
	- 1. Excluir las direcciones desde .251 hasta .254 en cada subred
	- 2. Establecer el servidor DNS a 1.1.1.1 para los tres Pool.
	- 3. Establecer como default-router las direcciones virtuales HSRP para cada VLAN
- s. Obtener direcciones IPv4 en los host A, B, y D a través de la configuración por DHCP que fue realizada.

```
DLS1(config)#int vlan 12
DLS1(config-if)#ip dhep pool Vlan12_DHCP
DLS1(dhcp-config)#ip dhcp excluded-address 10.0.12.251
10.0.12.254
DLS1(config)#dns-server 1.1.1.1
8 Invalid input detected at '^' marker.
{\tt DIS1\, (config)\,\sharp} \atop {\tt DIS1\, (config)\,\sharp}DLS1(config)#<br>DLS1(config)#
DLS1(config)#int vlan 123
DLS1(config-if)#ip dhep pool Vlan123_DHCP
DLS1(dhcp-config)#ip dhcp excluded-address 10.0.123.251
10.0.123.254
DLS1(config)#dns-server 1.1.1.1
% Invalid input detected at '^' marker.
DLS1(config)#
\begin{array}{l} \texttt{DLS1} \, (\texttt{config}) \, \texttt{\#} \\ \texttt{DLS1} \, (\texttt{config}) \, \texttt{\#int} \, \, \texttt{v1an} \, \, 234 \end{array}DLS1(config-if)#ip dhcp pool Vlan234_DHCP
DLS1(dhcp-config)#ip dhcp excluded-address 10.0.234.251
10.0.234.254
DLS1(config)#dns-server 1.1.1.1
8 Invalid input detected at '^' marker.
```
#### **Parte 2: conectividad de red de prueba y las opciones configuradas.**

a. Verificar la existencia de las VLAN correctas en todos los switches y la asignación de puertos troncales y de acceso

#### **Para DLS1**

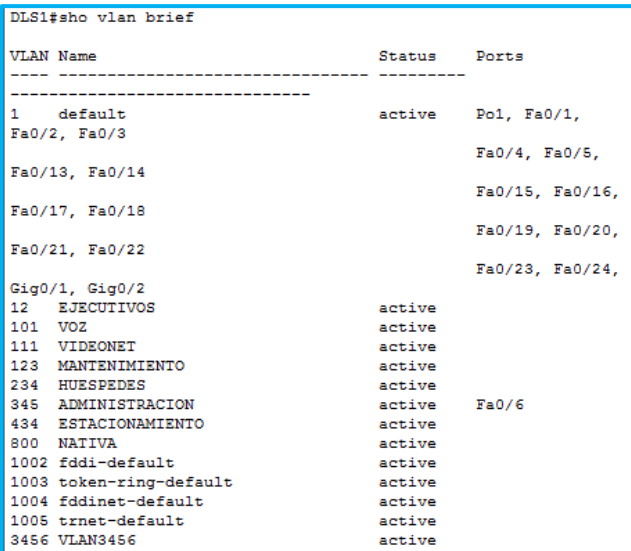

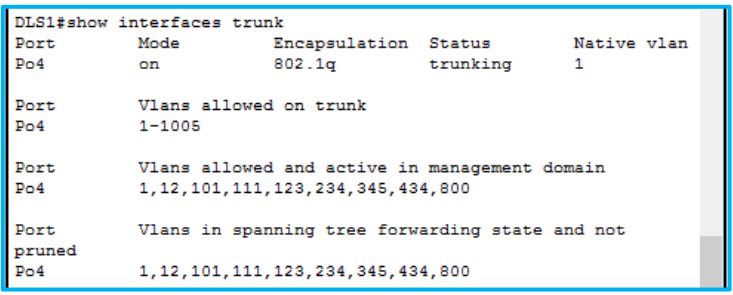

## **Para DLS2**

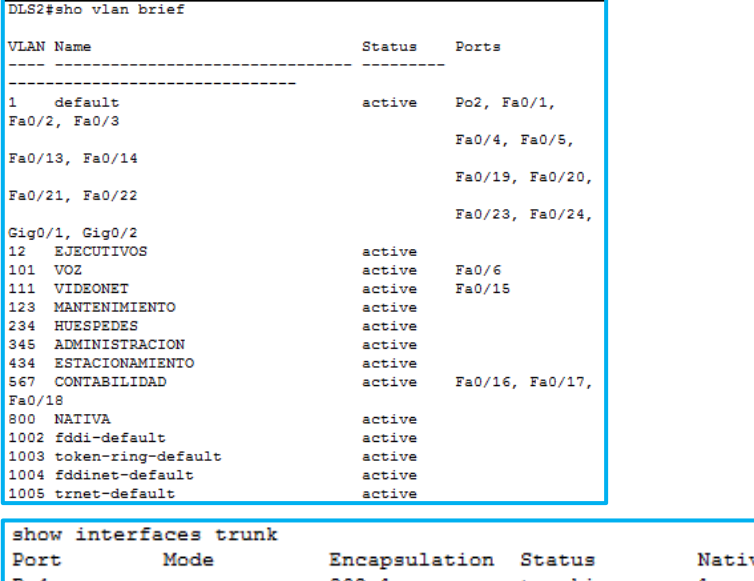

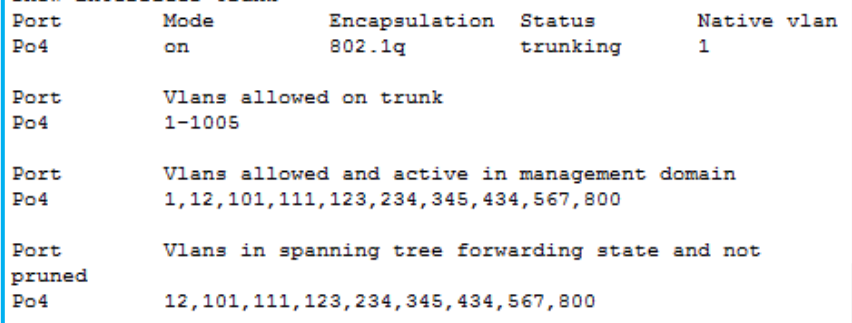

## **ALS1**

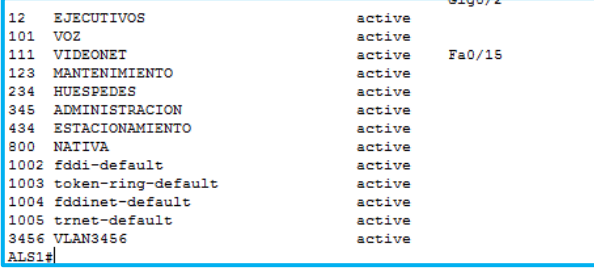

**ALS2**

.

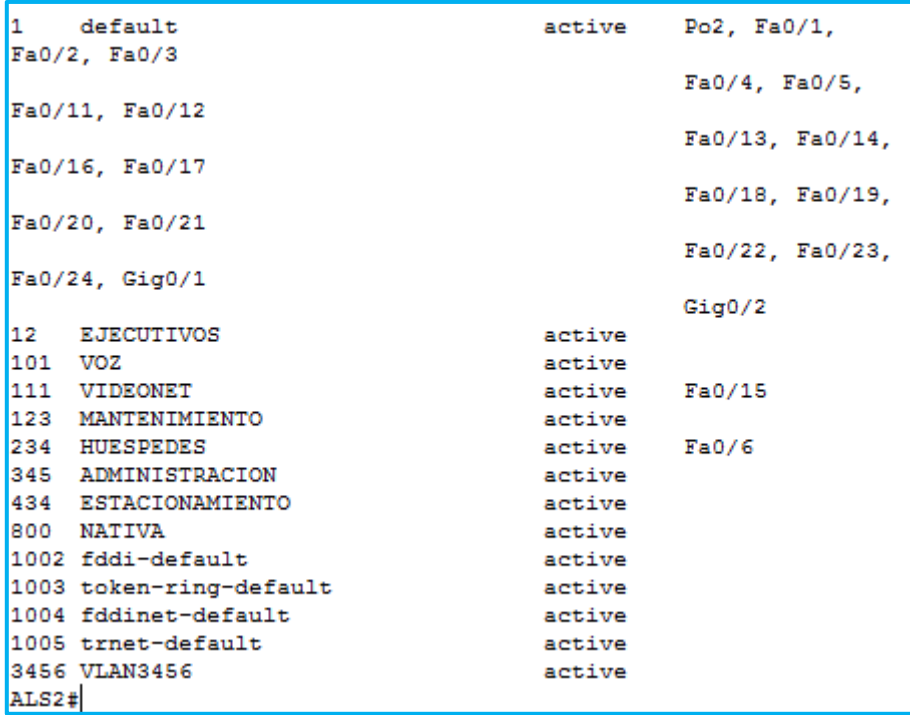

b. Verificar que el EtherChannel entre DLS1 y ALS1 está configurado correctamente

```
DLS1#show etherchannel summary
Flags: D - down P - in port-channel
           I - stand-alone s - suspended
           H - Hot-standby (LACP only)
           \begin{tabular}{ll} R - Layer3 & S - Layer2 \\ U - in use & f - failed \end{tabular}f - failed to allocate aggregator
           u - unsuitable for bundling
           w - waiting to be aggregatedd - default portNumber of channel-groups in use: 3
Number of aggregators:
                                              \overline{\phantom{a}}Group Port-channel Protocol Ports
------+-------------+----------
\begin{tabular}{lllllll} 1 & $\rm{Po1(SU)}$ & $\rm{LACP}$ & $\rm{Fa0/7(P)}$ & $\rm{Fa0/8(P)}$ \\ 4 & $\rm{Po4(SU)}$ & $\rm{PAGP}$ & $\rm{Fa0/9(P)}$ & $\rm{Fa0/10(P)}$ \\ 12 & $\rm{Po12(RU)}$ & $\rm{PAgP}$ & $\rm{Fa0/11(P)}$ & $\rm{Fa0/12(P)}$ \\ \end{tabular}
```
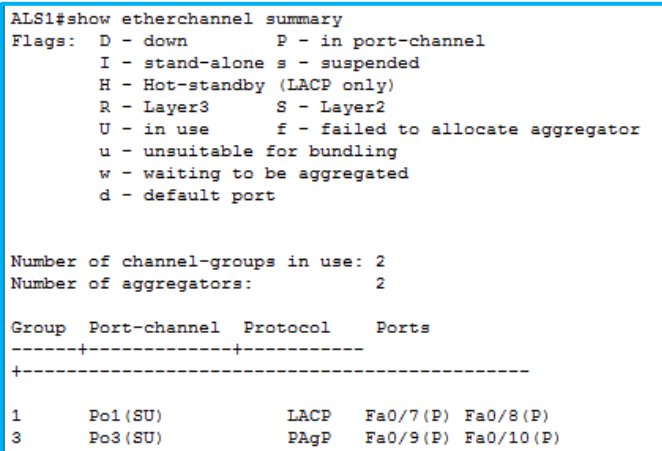

c. Verificar la configuración de Spanning tree entre DLS1 o DLS2 para cada VLAN.

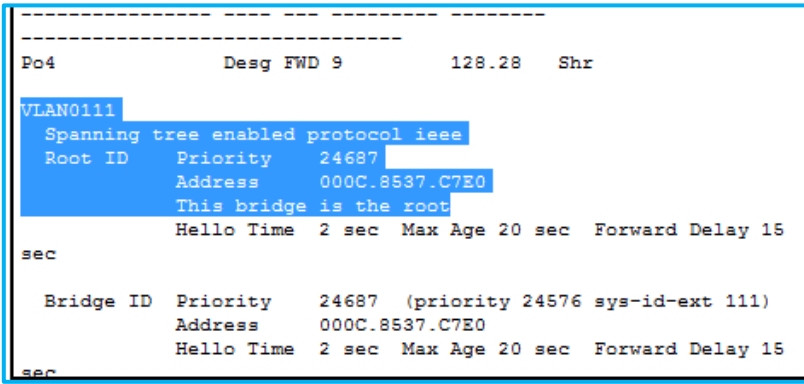

d. Verificar configuraciones HSRP mediante comandos Show

```
DLS1# show standby<br>Vlan12 - Group 1
  State is Active
     4 state changes, last state change 00:01:30
  Virtual IP address is 10.0.12.253<br>Active virtual MAC address is 0000.0C07.AC01
  Local virtual MAC address is 0000.0007.AC01 (v1 default)<br>Hello time 3 sec, hold time 10 sec
     Next hello sent in 1.42 secs
   Preemption enabled
  Active router is local
  Standby router is unknown<br>Priority 110 (configured 110)
   Group name is hsrp-V11-1 (default)
Vlan111 - Group 1State is Active
     4 state changes, last state change 00:01:35
  The Luming Control of the Same Control of The Address is 10.11.11.254<br>Active virtual MAC address is 0000.0007.AC01
     Local virtual MAC address is 0000.0007.AC01 (v1 default)
  Hello time 3 sec, hold time 10 sec
     Next hello sent in 1.643 secs
   Preemption enabled
  Active router is local<br>Standby router is unknown
```
## **CONCLUSIONES**

- <span id="page-28-0"></span> Para el desarrollo del componente práctico se utilizaron los simuladores Packet Tracer y GNS3; como herramientas de simulación que permitieron desarrollar las dos actividades propuestas.
- Se evidencia que los router 2900 en su última versión 15; no generan ninugn error al correr los comandos necesarios para el desarrollo de esta práctica; mientras en las tareas de switching se presentaron algunos errores en los comandos ofrecidos por los switches capa 3.
- Con el presente trabajo se concluyó de manera satisfactoria el diplomado de profundización Cisco- CCNP, donde se plasmaron los conocimientos adquiridos en lo largo del curso; Tanto para las fases de routing como swtiching

#### **REFERENCIAS BIBLIOGRAFICAS**

- <span id="page-29-0"></span>Teare, D., Vachon B., Graziani, R. (2015). CISCO Press (Ed). Basic Network and Routing Concepts. Implementing Cisco IP Routing (ROUTE) Foundation Learning Guide CCNP ROUTE 300-101. Recuperado d[ehttps://1drv.ms/b/s!AmIJYei-NT1IlnMfy2rhPZHwEoWx](https://1drv.ms/b/s!AmIJYei-NT1IlnMfy2rhPZHwEoWx)
- Teare, D., Vachon B., Graziani, R. (2015). CISCO Press (Ed). EIGRP Implementation. Implementing Cisco IP Routing (ROUTE) Foundation Learning Guide CCNP ROUTE 300-101. Recuperado d[ehttps://1drv.ms/b/s!AmIJYei-NT1IlnMfy2rhPZHwEoWx](https://1drv.ms/b/s!AmIJYei-NT1IlnMfy2rhPZHwEoWx)
- UNAD (2015). Introducción a la configuración de Switches y Routers[OVA]. Recuperado
- Teare, D., Vachon B., Graziani, R. (2015). CISCO Press (Ed). Implementing Routing Facilities for Branch Offices and Mobile Workers. Implementing Cisco IP Routing (ROUTE) Foundation Learning Guide CCNP ROUTE 300-101. Recuperado de <https://1drv.ms/b/s!AmIJYei-NT1IlnMfy2rhPZHwEoWx>
- Teare, D., Vachon B., Graziani, R. (2015). CISCO Press (Ed). Implementing IPv6 in the Enterprise Network. Implementing Cisco IP Routing (ROUTE) Foundation Learning Guide CCNP ROUTE 300-101. Recuperado de [https://1drv.ms/b/s!AmIJYei-](https://1drv.ms/b/s!AmIJYei-NT1IlnMfy2rhPZHwEoWx)[NT1IlnMfy2rhPZHwEoWx](https://1drv.ms/b/s!AmIJYei-NT1IlnMfy2rhPZHwEoWx)
- Froom, R., Frahim, E. (2015). CISCO Press (Ed). Switching Features and Technologies. Implementing Cisco IP Switched Networks (SWITCH) Foundation Learning Guide CCNP SWITCH 300-115. Recuperado de [https://1drv.ms/b/s!AmIJYei-](https://1drv.ms/b/s!AmIJYei-NT1IlnWR0hoMxgBNv1CJ)[NT1IlnWR0hoMxgBNv1CJ](https://1drv.ms/b/s!AmIJYei-NT1IlnWR0hoMxgBNv1CJ)
- Froom, R., Frahim, E. (2015). CISCO Press (Ed). High Availability. Implementing Cisco IP Switched Networks (SWITCH) Foundation Learning Guide CCNP SWITCH 300-115. Recuperado de<https://1drv.ms/b/s!AmIJYei-NT1IlnWR0hoMxgBNv1CJ>
- Froom, R., Frahim, E. (2015). CISCO Press (Ed). Campus Network Security. Implementing Cisco IP Switched Networks (SWITCH) Foundation Learning Guide CCNP SWITCH 300- 115. Recuperado de<https://1drv.ms/b/s!AmIJYei-NT1IlnWR0hoMxgBNv1CJ>